# Practical Session: Scale-Up and its auxiliary tools

Pablo García-Fernández

Santander July 2017

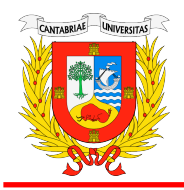

Universidad de Cantabria

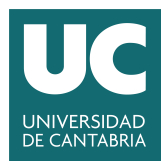

# Goals for the practical session

Overall objective: Run Scale-Up and utils in its different modes

- **1** Running SCALE-UP in the terminal
	- $\triangleright$  Single point calculation: basic keywords
	- $\triangleright$  Output and files
	- $\triangleright$  Plotting the bands and the DOS
	- $\triangleright$  Visualizing the geometry
	- $\blacktriangleright$  Visualizing other properties
- **2** Running SCALE-UP python interface
	- $\blacktriangleright$  Plotting energy surfaces

Go to the first exercise of the session:

\$ cd ∼/Workshop/Day1/02 First run/Materials/1-Hello world

Go to the first exercise of the session:

\$ cd ∼/Workshop/Day1/02 First run/Materials/1-Hello world

Check the input:

\$ vi input.fdf

or (if you prefer a gui-ed editor),

\$ gedit input.fdf &

Go to the first exercise of the session:

\$ cd ∼/Workshop/Day1/02 First run/Materials/1-Hello world

Check the input:

\$ vi input.fdf

or (if you prefer a gui-ed editor),

\$ gedit input.fdf &

Check that the Scale-Up bin directory is in the path:

\$ echo \$PATH

Go to the first exercise of the session:

\$ cd ∼/Workshop/Day1/02 First run/Materials/1-Hello world

Check the input:

\$ vi input.fdf

or (if you prefer a gui-ed editor),

\$ gedit input.fdf &

Check that the Scale-Up bin directory is in the path:

\$ echo \$PATH

Run the code:

 $$ scaleup.x < input.fdf > output$ 

Go to the first exercise of the session:

\$ cd ∼/Workshop/Day1/02 First run/Materials/1-Hello world

Check the input:

\$ vi input.fdf

or (if you prefer a gui-ed editor),

\$ gedit input.fdf &

Check that the Scale-Up bin directory is in the path:

\$ echo \$PATH

Run the code:

 $$ scaleup.x < input.fdf > output$ 

#### Check the output:

 $$$  ls

\$ vi output

# The human-readable output file

The output file has some fixed sections and some optional ones: Fixed sections

- **1** Header & input summary
- **2** Indications of file printout
- <sup>3</sup> Summary of keywords read
- **4** Summary of time & memory
- **6** Closing message

# The human-readable output file

The output file has some fixed sections and some optional ones: Fixed sections

- **1** Header & input summary
- **2** Indications of file printout
- <sup>3</sup> Summary of keywords read
- **4** Summary of time & memory
- **6** Closing message

Optional sections

- **1** Energy decomposition
- **2** SCF For BO calculations
- **3** Montecarlo step For MC runs
- **4** Dynamic step For MD simulations
- 6 ...

Go to the first exercise of the session:

\$ cd ∼/workshop/Day1/02 First run/0-Hello world

Check the input:

\$ vi input.fdf

or (if you prefer a gui-ed editor),

\$ gedit input.fdf &

To run the code:

 $$$  \$SCALEUPHOME/scaleup. $x <$  input.fdf  $>$  output

Check the output:

 $$$  ls

\$ vi output

Several of the keywords are typical of any ab initio code:

Go to the first exercise of the session:

\$ cd ∼/workshop/Day1/02 First run/0-Hello world

Check the input:

\$ vi input.fdf

or (if you prefer a gui-ed editor),

\$ gedit input.fdf &

To run the code:

\$ \$SCALEUPHOME/scaleup.x < input.fdf > output

Check the output:

 $$$  ls

\$ vi output

Several of the keywords are typical of any ab initio code:

Knowing it is a linear chain in z, converge energy with k-sampling

\$ vi input.fdf

Check change of energy components with k-sampling

### The output files

The output is controlled by the Print.... number keywords higher number gives more output, -1 supresses it

# The output files

- The output is controlled by the Print.... number keywords higher number gives more output,  $-1$  supresses it
	- **1** Geometry systemname.REF/systemname.restart Print\_Geometry 1
	- <sup>2</sup> Electrostatic info systemname.eltic Print electrostatic 1
	- **3** Electronic eigenvalues systemname.ener Print\_energies 1
	- **4** Electronic bands systemname.bands Print bands 1
	- **6** Orbital occupation systemname.orbocc Print orbocc 1
	- **6** Real-space Hamiltonian systemname.rham Print\_Space\_Hamiltonian 1

They can be read by the SCALE-UP python utils!

Check the manual!

#### Exercise 2-Output\_files

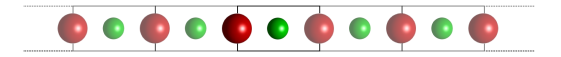

Goal: Learn to request various output files studying ionic chain

### Exercise 2-Output\_files

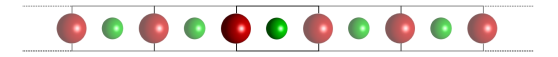

Goal: Learn to request various output files studying ionic chain Go to the second exercise of the session:

\$ cd ∼/Workshop/Day1/02 First run/2-Output files

Check the input to observe the various output possibilities:

- \$ vi input.fdf
- $$ scaleup.x < input.fdf > output$
- \$ vi \_biatomic\_chain.orbocc
- \$ ...

# Exercise 2-Output\_files

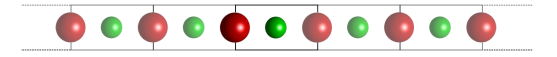

Goal: Learn to request various output files studying ionic chain Go to the second exercise of the session:

\$ cd ∼/Workshop/Day1/02 First run/2-Output files

Check the input to observe the various output possibilities:

```
$ vi input.fdf
$ scaleup.x < input.fdf > output$ vi biatomic chain.orbocc
$ ...
```
- $\blacktriangleright$  Find:
	- -Difference occupation of the pz orbital on the anion
	- -Difference occupation of the s orbital on the cation
- $\triangleright$  Find the total charge and the difference charge on the atoms Relationship between the orbital occupation and charges?
- $\blacktriangleright$  Find the electrostatic potential and dipoles on the atoms
- How is the charge of the cation during convergence?

The scaleup\_utils.py script can read many output files:

\$ python \$SCALEUPHOME/scripts/scaleup utils.py -mymode -file myfile.ext

The scaleup utils.py script can read many output files:

\$ python \$SCALEUPHOME/scripts/scaleup utils.py -mymode -file myfile.ext

Density of states Plots the DOS

\$ python \$PATH/scaleup utils.py -dos -file file.ener

Bands Plots the bands

\$ python \$PATH/scaleup utils.py -bands -file file.bands

The scaleup utils.py script can read many output files:

\$ python \$SCALEUPHOME/scripts/scaleup utils.py -mymode -file myfile.ext

Density of states Plots the DOS

\$ python \$PATH/scaleup utils.py -dos -file file.ener

Bands Plots the bands

\$ python \$PATH/scaleup utils.py -bands -file file.bands

Geometry Exports a xsf (xcrysden) file

\$ python \$PATH/scaleup utils.py -geom -sysname filename (options)

This requires filename.REF (RAG) and filename.restart  $(\{\vec{u}_{\bm{\lambda}}\},n)$ Absolute (default) or distortion (options=-distort) possible

The scaleup utils.py script can read many output files:

\$ python \$SCALEUPHOME/scripts/scaleup utils.py -mymode -file myfile.ext

Density of states Plots the DOS

\$ python \$PATH/scaleup utils.py -dos -file file.ener

Bands Plots the bands

\$ python \$PATH/scaleup utils.py -bands -file file.bands

Geometry Exports a xsf (xcrysden) file

\$ python \$PATH/scaleup utils.py -geom -sysname filename (options)

This requires filename.REF (RAG) and filename.restart  $(\{\vec{u}_{\bm{\lambda}}\},n)$ Absolute (default) or distortion (options=-distort) possible

Properties Exports a xsf (xcrysden) file with scalar or vector fields

\$ python \$PATH/scaleup utils.py -geom -sysname filename (prop) (option)

Property can be -mag or -diffcharge

Check the help:

\$ python \$PATH/scaleup\_utils.py -help

#### Exercise 3-Visual dos bands

Goal: Learn to use the utils script to make simple plots

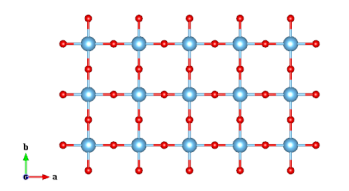

System is a square-planar lattice

#### Exercise 3-Visual dos bands

Goal: Learn to use the utils script to make simple plots

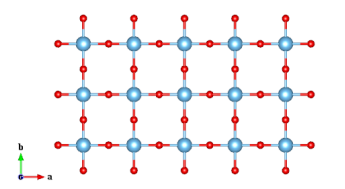

System is a square-planar lattice

Go to the third exercise of the session:

\$ cd ∼/Workshop/Day1/02 First run/3-Visual dos bands

Check the input:

#### \$ vi input.fdf

and edit it to complete the following exercises:

- ▶ Obtain a DOS diagram
- Converge the DOS diagram with k-sampling
- Plot a band diagram
- $\blacktriangleright$  Plot the band diagram

 $\Gamma(0, 0, 0) \to X(0.5, 0, 0) \to M(0.5, 0.5, 0) \to \Gamma(0, 0, 0)$ 

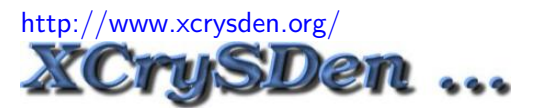

We can use xcrysden to visualize geometry and properties:

\$ xcrysden

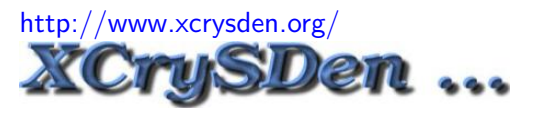

We can use xcrysden to visualize geometry and properties:

#### \$ xcrysden

Open the geometry file:

File→Open structure...→filename.xsf

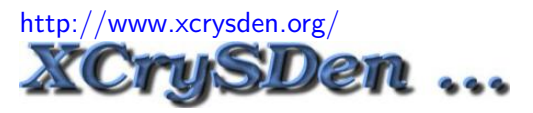

We can use xcrysden to visualize geometry and properties:

#### \$ xcrysden

Open the geometry file: File→Open structure...→filename.xsf

To plot vector fields: Display→Forces or Press f Change arrow scale by Modify→Force Settings or Press shift-f

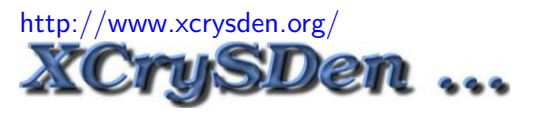

We can use xcrysden to visualize geometry and properties:

#### \$ xcrysden

Open the geometry file: File→Open structure...→filename.xsf

To plot vector fields: Display→Forces or Press f Change arrow scale by Modify→Force Settings or Press shift-f

To plot scalar fields: Tools→Data grid and enter info on isosurface

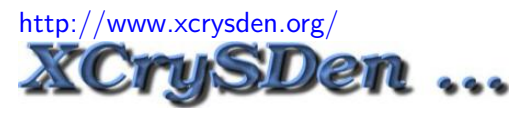

We can use xcrysden to visualize geometry and properties:

#### \$ xcrysden

Open the geometry file: File→Open structure...→filename.xsf

To plot vector fields: Display→Forces or Press f

Change arrow scale by Modify→Force Settings or Press shift-f

To plot scalar fields: Tools→Data grid and enter info on isosurface

Useful: Modify→Number of units drawn...

#### Exercise 4-Visual properties

Goal: Learn to visualize various properties with xcrysden System is a square-planar lattice It has been doped with one electron... Is it localized? If so, where?

## Exercise 4-Visual properties

Goal: Learn to visualize various properties with xcrysden System is a square-planar lattice It has been doped with one electron... Is it localized? If so, where?

Go to the fourth exercise of the session:

\$ cd ∼/Workshop/Day1/02 First run/4-Visual properties

Check the input and edit it to complete the following exercises:

 $\blacktriangleright$  Represent the full geometry

\$ python -geom -sysname 2d lattice SP

\$ xcrysden &

- ▶ Represent the distortions of the system Load \_2d\_lattice\_SP.xsf and show the distortions (Press f)
- $\blacktriangleright$  Represent the difference charge as a scalar field
- Combine the plots of difference charge and distortions
- I Represent the magnetization to find whether the system is spin-polarized

In the python interfase  $SCALE-UP$  is essentially a class that, once created, allows you to interact with the model

Init the model saving the  $SCALE-UP$  calculation in a variable: mycalc = sclup.scaleup('srtio3\_full\_lat.xml',supercell=[2,2,1],\

lattice=True,electrons=False)

In the python interfase  $SCALE-UP$  is essentially a class that, once created, allows you to interact with the model

Init the model saving the  $SCALE-UP$  calculation in a variable:  $mycalc = sclup.scaleup('srtio3_full_lat.xml',supercell=[2,2,1], \langle$ 

lattice=True,electrons=False)

 $\triangleright$  Once you init the model you can modify the distortions: mycalc.displacements[i]= $\alpha$ 

displacements is a vector:<br>  $\begin{vmatrix} i=0 & i=1 & i=2 & i=3 & i=4 & i=5 & i=6 & i=7 & i=8 & i=9 & i=10 & i=11 \\ \left| a t_1(x) & a t_1(y) & a t_1(z) & a t_2(x) & a t_2(y) & a t_3(x) & a t_3(y) & a t_3(z) & a t_4(x) & a t_4(z) \end{vmatrix} \right|$ 

In the python interfase  $SCALE-UP$  is essentially a class that, once created, allows you to interact with the model

Init the model saving the  $SCALE-UP$  calculation in a variable:  $mycalc = sclup.scaleup('srtio3_full_lat.xml',supercell=[2,2,1], \$ 

lattice=True,electrons=False)

 $\triangleright$  Once you init the model you can modify the distortions: mycalc.displacements[i]= $\alpha$ 

displacements is a vector:<br>  $\begin{vmatrix} i=0 & i=1 & i=2 & i=3 & i=4 & i=5 & i=6 & i=7 & i=8 & i=9 & i=10 & i=11 \\ \left| a t_1(x) & a t_1(y) & a t_1(z) & a t_2(x) & a t_2(y) & a t_3(x) & a t_3(y) & a t_3(z) & a t_4(x) & a t_4(z) \end{vmatrix} \right|$ 

 $\blacktriangleright$  Change the strain mycalc.strain[i]= $\eta$ Index i (0-5) runs Voight indexes  $(\eta_{xx}, \eta_{yy}, \eta_{zz}, \eta_{zy}, \eta_{zx}, \eta_{xy})$ 

In the python interfase  $SCALE-UP$  is essentially a class that, once created, allows you to interact with the model

Init the model saving the  $SCALE-UP$  calculation in a variable:  $mycalc = sclup.scaleup('srtio3_full_lat.xml',supercell=[2,2,1], \$ 

```
lattice=True,electrons=False)
```
 $\triangleright$  Once you init the model you can modify the distortions: mycalc.displacements[i]= $\alpha$ 

displacements is a vector:<br>  $\begin{vmatrix} i=0 & i=1 & i=2 & i=3 & i=4 & i=5 & i=6 & i=7 & i=8 & i=9 & i=10 & i=11 \\ \left| a t_1(x) & a t_1(y) & a t_1(z) & a t_2(x) & a t_2(y) & a t_3(x) & a t_3(y) & a t_3(z) & a t_4(x) & a t_4(z) \end{vmatrix} \right|$ 

 $\blacktriangleright$  Change the strain mycalc.strain[i]= $\eta$ Index i (0-5) runs Voight indexes  $(\eta_{xx}, \eta_{yy}, \eta_{zz}, \eta_{zy}, \eta_{zx}, \eta_{xy})$ 

```
\blacktriangleright Get the energy:
   energy=mycalc.get_energy()
```
In the python interfase  $SCALE-UP$  is essentially a class that, once created, allows you to interact with the model

Init the model saving the  $SCALE-UP$  calculation in a variable:  $mycalc = sclup.scaleup('srtio3_full_lat.xml',supercell=[2,2,1], \$ 

```
lattice=True,electrons=False)
```
 $\triangleright$  Once you init the model you can modify the distortions: mycalc.displacements[i]= $\alpha$ 

displacements is a vector:<br>  $\begin{vmatrix} i=0 & i=1 & i=2 & i=3 & i=4 & i=5 & i=6 & i=7 & i=8 & i=9 & i=10 & i=11 \\ \left| a t_1(x) & a t_1(y) & a t_1(z) & a t_2(x) & a t_2(y) & a t_3(x) & a t_3(y) & a t_3(z) & a t_4(x) & a t_4(z) \end{vmatrix} \right|$ 

- $\blacktriangleright$  Change the strain mycalc.strain[i]= $\eta$ Index i (0-5) runs Voight indexes  $(\eta_{xx}, \eta_{yy}, \eta_{zz}, \eta_{zy}, \eta_{zx}, \eta_{xy})$
- $\blacktriangleright$  Get the energy:  $energy=mycalc.get_energy()$

Suggestion: How to calculate a phonon band diagram?

# Exercise 5-Python\_surfaces

Goal: Use the python interface to visualize the energy surface along a path How does strain alter  $SrTiO<sub>3</sub>$  phase transition?

# Exercise 5-Python\_surfaces

Goal: Use the python interface to visualize the energy surface along a path How does strain alter  $SrTiO<sub>3</sub>$  phase transition?

Go to the fifth exercise of the session:

\$ cd ∼/Workshop/Day1/02 First run/5-Python surfaces

Check the script that plots the energy for octahedral rotation (M point):

\$ vi get energy rotation.py

- $\blacktriangleright$  Run the script and look at the resulting energy surface Is there instability?
- $\triangleright$  Change the strain of the system isotropically to enlarge the cell Remember strain comes in Voight notation  $(\eta_{xx}, \eta_{yy}, \eta_{zz}, \eta_{zy}, \eta_{zx}, \eta_{xy})$ Is the mode associated to the distortion softer or harder?
- $\triangleright$  Add an extra loop to explore the behavior with strain and plot your results Is the instability destroyed at some point?

# Practical session summary

#### $\blacktriangleright$  1-Hello world

Converge the energy with k-sampling! Check energy terms

#### $\blacktriangleright$  2-Output files

Check the input for various output files

 $\triangleright$  3-Visual dos and bands

Play with SCF options and plot the DOS and bands for system

#### $\blacktriangleright$  4-Visual properties

Use utils to explore the plotting modes for the geometry Represent magnetization, electron and holes to study the electronic structure

 $\blacktriangleright$  5-Python surfaces

How does strain affect  $SrTiO<sub>3</sub>$  rotations?

\$ python \$SCALEUPHOME/scripts/scaleup utils.py -mymode -file myfile.ext